# **Exploration multimodale d'images pour des utilisateurs ayant une déficience visuelle**

## **Grégory Petit\*, \*\* — Aude Dufresne \*\* — Vincent Lévesque\*\*\* — Vincent Hayward\*\*\***

*\* Maison des technologies de formation et d'apprentissage Roland-Giguère École Polytechnique de Montréal Pavillon JA Bombardier C.P. 6079, succ. Centre-ville Montréal (Québec) H3C 3A7, Canada gregory.petit@polymtl.ca*

*\*\* Laboratoire de Recherche en Communication Multimédia Université de Montréal C.P.6128 Succ Centre-Ville Montréal (Québec) H3C 3J7, Canada aude.dufresne@umontreal.ca*

*\*\*\* Haptics Laboratory Center for Intelligent Machines McGill University McConnell Engineering Building, Room 438 3480 University Montreal (Québec) H3A 2A7, Canada {vleves, hayward}@cim.mcgill.ca*

*RÉSUMÉ. Cet article présente une recherche visant à rendre accessibles des images aux usagers ayant une déficience visuelle. Le logiciel MaskGen a été développé afin de transformer interactivement ces images « visuelles » en images multimodales (tactiles et audio). Une méthodologie a été développée pour transposer ces images et les afficher sur le Tactograph, un appareil multimodal dynamique.* 

*ABSTRACT. This article presents research on making images accessible for people with visual impairment. The MaskGen system was developed to interactively transpose these "visual" images into multimodal images (tactile and audio). A methodology was designed to transpose the images and prepare them to be displayed on the Tactograph, a refreshable multimodal device.*

*MOTS-CLÉS : Accessibilité, graphisme multimodal, tactile, usager ayant une déficience visuelle, appareil multimodal.* 

*KEYWORDS: Accessibility, multimodal images, tactile, user with visual impairment, multimodal device.* 

#### **1. Introduction**

Les images prennent une part importante dans notre vie de tous les jours. Que ce soit dans la rue, au travail, à l'école ou chez nous, nous sommes « envahis » d'illustrations, de photographies ou de panneaux publicitaires. Par exemple, à l'école, les nouvelles méthodes pédagogiques utilisent de plus en plus d'illustrations pour transmettre le savoir, en partie parce qu'elles sont plus faciles à produire. Il y a donc souvent dans les manuels scolaires, deux ou trois illustrations par page, quelque soit le sujet. Avec l'émergence et le développement de plus en plus rapide de système de stockage d'affichage numérique des documents, il va être de plus en plus difficile d'avoir accès à des documents papiers. De plus, un document numérique, comme par exemple un site Web, sans aucune image est devenu une espèce en voie de disparition et les outils multimédias se développent de plus en plus à l'école.

Le problème est que l'alphabétisation des usagers non-voyants dépend de l'accès autonome aux documents imprimés (Institut National Canadien pour les Aveugles). Même s'ils peuvent avoir accès au texte des documents numériques grâce à des lecteurs d'écran, des imprimantes spéciales en braille et des systèmes de synthèse vocale, il y a toujours un problème pour accéder aux images. Le problème est le même pour les documents numériques ; des solutions existent mais les images restent toujours inaccessibles.

Les méthodes pour accéder à ces images utilisent des transpositions manuelles : c'est-à-dire qu'il faut souvent l'intervention d'un graphiste ou d'un informaticien pour les créer car il est pour l'instant impossible de passer automatiquement d'une image « visuelle » à une image tactile, ou à une description complète audio ou textuelle en Braille. De plus, une description ne remplacera jamais une image. On dit toujours qu'une image vaut mille mots (Confucius), une image permet d'avoir rapidement une idée des composantes, de la proximité, de la taille, de la forme spécifique et des relations entre les éléments.

Pour rendre accessible une image aux usagers ayant une déficience visuelle, sur un support physique, on utilise des papiers spéciaux qui peuvent afficher des images en relief grâce à des imprimantes spécifiques, comme le papier embossé ou la technique du thermoformage (Edman, 1992). Cette méthode a certaines limites. En effet, lorsqu'on transpose tactilement une image, il est important de mettre en relief les éléments importants et de cacher certains détails inutiles.

Par exemple, la [Figure 1](#page-2-0) est difficile à sentir par le toucher puisque les différentes parties du bateau ne sont pas assez distinctes tactilement : il est quasiment impossible de distinguer les rames, de la coque de la galère. On dit généralement qu'adapter tactilement une image est difficile car le toucher a une moins bonne résolution que la vue, l'exploration est faite de manière linéaire et la sensibilité du toucher diminue avec le temps. En ce qui concerne le graphisme tactile sur papier, il est difficile d'y inclure beaucoup d'informations car celles-ci restent statiques (bordures tactiles, texte incorporé dans l'image). De plus, la production en est lente, assez coûteuse et le matériel se détériore souvent avec l'usage.

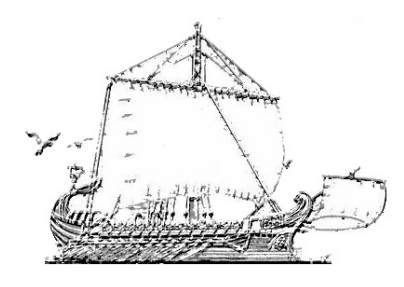

<span id="page-2-0"></span>**Figure 1.** *Galère Viking transformée en graphisme tactile sur du papier spécial.*

Pour transposer tactilement les illustrations, il est aussi possible d'utiliser des appareils tactiles, qui les affichent dynamiquement. Un premier type d'appareil tactile est composé d'une surface d'affichage où tout le retour tactile est déjà mis en place. L'utilisateur peut explorer l'image avec toute sa main, voire ses deux mains. Par exemple, le dispositif Cat (Ebina, Igi, Miyake et Takahashi, 1998) peut afficher des graphiques simplistes. L'appareil est composé de quarante cellules Braille qui contiennent chacune seize actionneurs (matrice de 8×2). Avec cet appareil, il est difficile d'obtenir un rendu tactile précis car les actionneurs ne peuvent prendre que deux positions (rentré et sorti) et parce qu'il y a un petit espace entre chacun d'eux. Un autre exemple est l'outil conçu par Shinohara et son équipe (Shinohara, Shimizu et Mochizuki, 1998). Cet appareil utilise une tablette d'affichage (20×17cm) contenant une matrice de 64×64 actionneurs. Contrairement au Cat, ces actionneurs sont très rapprochés les uns des autres et peuvent s'élever de 0,1mm à 10mm ce qui donne plus de précision au rendu tactile. On obtient donc une sensation de relief et des graphiques tactiles plus élaborés. Un autre système beaucoup plus récent permet d'explorer des images tactiles en utilisant plusieurs types d'entrées et de sorties ce qui le rend intéressant grâce à cette souplesse (Pietrzak, Martin, Pecci, Saarinen, Raisamo et Järvi, 2007). D'après les résultats préliminaires obtenus, le système marche assez bien pour les usagers ayant une basse vision mais il n'est pas encore très efficace pour les usagers ayant une cécité complète, surtout lorsque le PHANToM est utilisé. Le PHANToM est un appareil haptique qui permet de toucher virtuellement des objets 3D grâce à un retour d'effort. Il est donc très utile pour explorer des objets virtuels en 3D mais a ses limites lorsqu'on veut l'utiliser pour explorer des images en 2D.

Un autre moyen de produire numériquement des graphiques tactiles est d'utiliser une cellule tactile pour explorer une surface. Le rendu tactile s'affiche seulement sur cette cellule et s'adapte en fonction de sa position sur la surface d'exploration. C'est le cas du VTD (Virtual Tactile Display) où la cellule tactile est composée de quatre cellules Braille et la surface est de 16,4×15,9cm (Maucher, Schemmel et Meier, 1995). La cellule tactile est montée sur un charriot qui peut se déplacer sur deux dimensions à l'aide de trois rails. Comme le Cat, il est assez difficile d'obtenir un rendu tactile précis à cause de l'utilisation des cellules Braille. La cellule tactile peut aussi être indépendante de la surface d'exploration. Par exemple, l'outil Tactos (Gapenne, Rovira, Ammar et Lenay, 2003) est composé d'une tablette PC et d'une cellule tactile sur le côté. La cellule tactile ne se déplace pas mais ses actionneurs bougent en fonction de l'endroit où est le stylet sur la tablette. L'utilisateur utilise donc une main pour tenir le stylet et le déplacer sur la tablette, et l'autre main pour sentir le retour tactile sur la cellule.

Tous ces systèmes peuvent générer des graphiques tactiles mais ont des difficultés à transmettre toute l'information essentielle nécessaire qui est dans l'illustration originale. C'est pourquoi nous avons développé un outil multimodal (tactile et audio) pour créer des graphiques audio tactiles.

#### <span id="page-3-0"></span>**2. Transcription tactile pour les usagers ayant une déficience visuelle**

Pour transcrire une illustration en graphique tactile et l'utiliser avec le Tactograph, nous avons utilisé la méthodologie proposée par Trudeau (2005), pour adapter de façon optimale les illustrations de manuels scolaires pour les étudiants ayant une déficience visuelle. Elle a analysé diverses illustrations d'un point de vue structurel, systématique et synthétique, tout en prenant en compte comment ces illustrations pourraient être explorées afin d'être comprises par des étudiants ayant une déficience visuelle. Trudeau a créé des fiches d'analyse où les informations pertinentes des illustrations sont décrites. Elle a mis en place trois types de fiche d'analyse : la fiche d'analyse du manuel complet, d'une page du manuel et d'une illustration. Ces fiches ont été utilisées pour produire les graphiques tactiles, d'une manière systématique dans le cadre de cette recherche. Ainsi, la section « Essentiel » de ces fiches est utilisée pour choisir les informations importantes à adapter pour atteindre le but pédagogique des images originales, en supprimant celles qui sont inutiles. Selon les recommandations, nous avons gardé seulement les éléments importants, renforcé les contours, effacé certaines informations inutiles, complété et mis en relief certaines parties essentielles, qui n'étaient pas très visibles à l'œil. De plus, ces fiches nous ont montré à quel point il était important de ne pas regarder seulement l'image en elle-même, mais aussi le contexte entourant cette image.

Trudeau a aussi mis en place des recommandations ergonomiques pour faciliter l'adaptation tactile. Par exemple, il est préférable de commenter brièvement l'illustration avant que l'utilisateur ne commence à l'explorer. De plus, si l'illustration originale est composée de plusieurs niveaux d'information, il faut créer un graphique tactile pour chacun et permettre à l'utilisateur de passer d'un graphique tactile à l'autre quand il le souhaite. Ces différents graphiques tactiles, faits à partir de la même illustration, devront être produits à la même échelle pour que ceux-ci gardent les mêmes proportions.

## **3. L'appareil multimodal**

#### **3.1.** *Matériel tactile : le Tactograph*

L'appareil tactile utilisé, appelé maintenant Tactograph, comprend une cellule de rendu tactile, le STReSS² (Stimulator of Tactile Receptors by Skin Stretch) disposé sur un charriot permettant un déplacement en 2D, le Pantograph [\(Figure 2\)](#page-4-0).

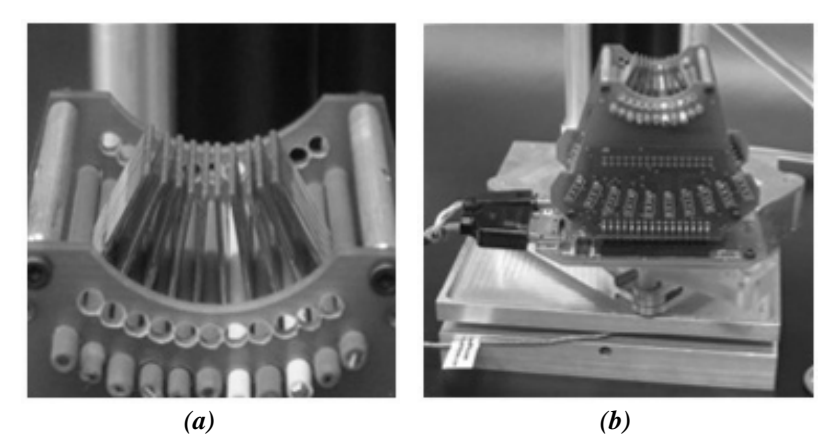

**Figure 2 :** *(a) Actionneurs du STReSS² et (b) monté sur le Pantograph.*

<span id="page-4-0"></span>Le STReSS² peut produire un retour tactile en déformant latéralement la peau du doigt (Wang et Hayward, 2006). Cette stimulation est produite par la courbure d'actionneurs piézoélectriques disposés en matrice 8×8. Chaque actionneur peut se courber de 0,1mm vers la gauche ou vers la droite. La distance entre chaque actionneur est de 1,2×1,4mm. La cellule tactile couvre ainsi une surface de 9×11mm. Un filtre d'arrêt d'une fréquence de 200 Hz permet une reconstruction plus précise du signal et atténue l'énergie de résonance naturelle des actionneurs, éliminant le bruit le plus audible et rendant les sensations tactiles plus naturelles. Un bandeau en mousse a été placé autour du STReSS² pour le sécuriser et le rendre plus confortable lors de la prise en main.

Le Pantograph est un appareil haptique qui permet un mouvement sur deux dimensions pour une surface d'exploration de 11,3×6cm (Campion**,** Wang et Hayward, 2005). Il est donc possible d'explorer la surface avec le STReSS<sup>2</sup> monté dessus et d'obtenir un rendu tactile en fonction de là où le doigt se trouve.

Avec cet appareil, il est possible de produire trois rendus tactiles différents en combinant le déplacement sur le Pantograph et la courbure des actionneurs piézoélectriques du STReSS² (Levesque et Hayward, 2008).

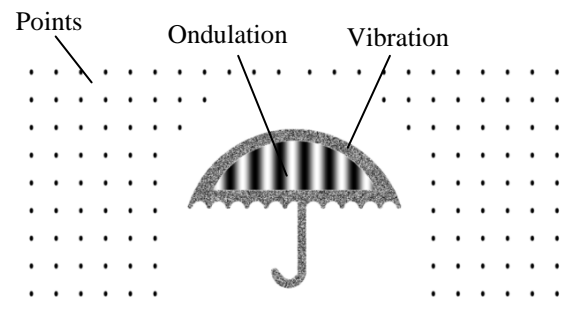

<span id="page-5-0"></span>**Figure 3 :** *Graphique tactile combinant les trois rendus tactiles.*

Tout d'abord, comme on peut le voir sur la [Figure 3,](#page-5-0) il est possible de produire une sensation de points, comme lorsqu'une personne ayant d'une déficience visuelle lit le Braille. Il est aussi possible de ressentir une vibration. Cette sensation est très importante car on peut la ressentir même sans se déplacer. Enfin, le dernier rendu tactile est l'ondulation, avec lequel on peut sentir des «vagues» en dessous du doigt lorsqu'on le déplace sur la surface d'exploration. Ces ondulations peuvent avoir différents espacements et orientations. On peut combiner ces trois types de rendu tactile pour transcrire l'illustration.

#### **3.2.** *Le logiciel contrôlant l'appareil multimodal*

Le Tactograph est contrôlé par un logiciel développé en C++ et fonctionnant sur un ordinateur équipé d'une distribution Linux. Ce logiciel utilise Xenomai, un système temps-réel permettant de produire un retour tactile cadencé à 1kHz. Pour afficher un graphique tactile, celui-ci doit être décomposé en plusieurs parties que nous appelons des « masques ». Chacun de ces masques correspond à une division de l'illustration originale à laquelle est associé un retour tactile et/ou audio. On peut donc associer différents stimuli aux différentes parties composant l'illustration et les combiner pour obtenir un graphique tactile complet. La description de chacun de ces «masques» est écrite dans un fichier XML qui est lu par le logiciel contrôlant l'outil multimodal. Ce fichier XML est utilisé pour régler les différents paramètres des rendus tactiles comme sa fréquence ou l'orientation des « vagues » lorsque le rendu tactile par ondulation est choisi.

Le logiciel permet de lier des sons à chacun des « masques ». Ainsi, à chaque fois que l'usager entre dans un masque avec le curseur du Tactograph, le retour tactile et le retour audio sont perçus. Cela permet d'avoir des images tactiles et audio à la place d'images « visuelles ». Une autre fonctionnalité intéressante du système est qu'il est possible de créer une image avec plusieurs niveaux d'information. Comme il a été dit dans la section [2,](#page-3-0) si une image contient plusieurs niveaux d'information (Trudeau, 2005), il faut créer autant de transcriptions tactiles et audio qu'il y a de niveaux d'information. Pour faciliter la description des images en stimuli tactiles et audio, nous avons créé le système MaskGen qui permet de visualiser et de définir les retours tactiles et les descriptions audio qui seront associés aux différentes parties ou masques de l'image (voir Figure 4).

## **4. MaskGen**

Le logiciel MaskGen que nous avons développé permet d'automatiser certaines étapes de la transformation des images. Celui-ci développé en Java facilite la définition du graphique tactile et produit automatiquement le fichier XML qui est utilisable par le Tactograph.

Les illustrations doivent d'abord être simplifiées avec un logiciel d'édition d'image comme Photoshop. Celui-ci offre des filtres qui permettent de retirer les couleurs et de mettre en relief les bordures des objets. L'image simplifiée doit contenir des bordures noires et les zones à l'intérieur de ces bordures devront être en blanc [\(Figure 5\)](#page-7-0).

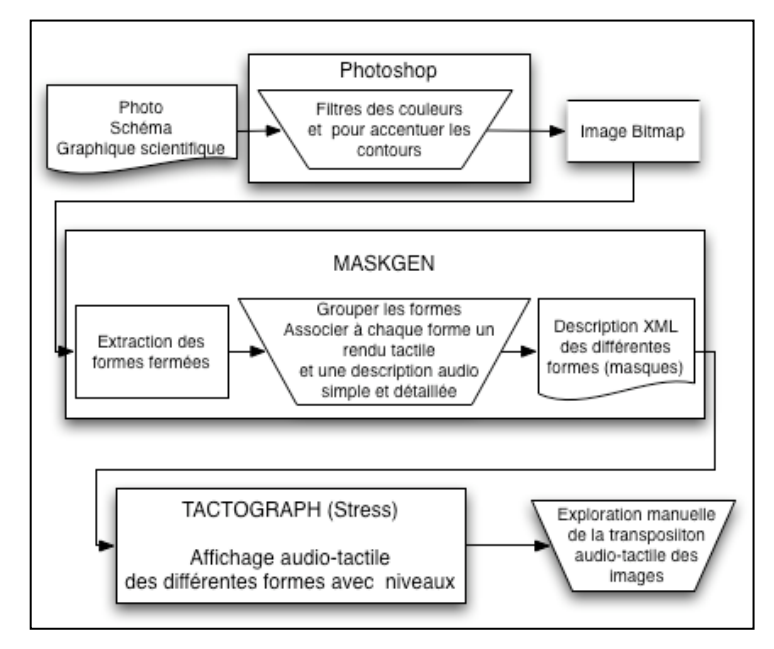

**Figure 4 :** *Processus de transformation des images pour l'affichage avec le Tactograph.*

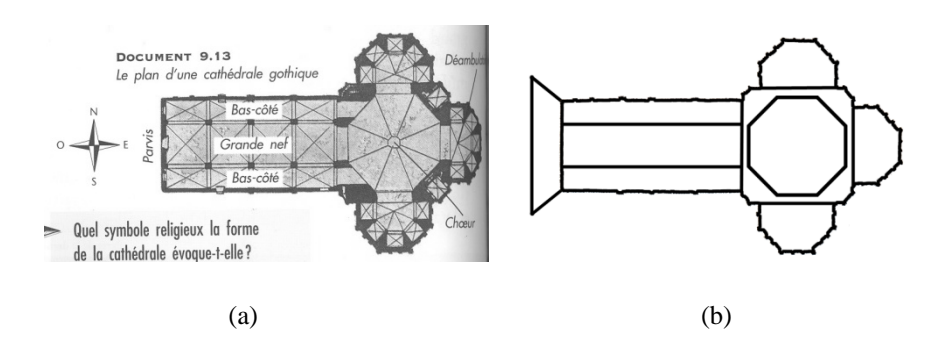

<span id="page-7-0"></span>**Figure 5 :** *Illustration originale(a) et simplifiée (b) représentant le plan d'une cathédrale gothique.*

L'illustration simplifiée peut alors être ouverte avec le logiciel MaskGen [\(Figure](#page-7-1)  [6\)](#page-7-1) qui extrait automatiquement les zones composant l'image, et l'on peut alors attribuer un rendu tactile spécifique, ajuster les paramètres et associer un retour audio. Les vibrations étant plus facilement perceptibles (Levesque *et al*., 2008), mais pouvant causer une fatigue tactile, nous avons choisi d'utiliser les vibrations pour accentuer les contours qui sont essentiels à l'exploration des illustrations. Ainsi l'utilisateur sait quand il sort d'une zone pour rentrer dans une autre et peut plus facilement deviner leur forme.

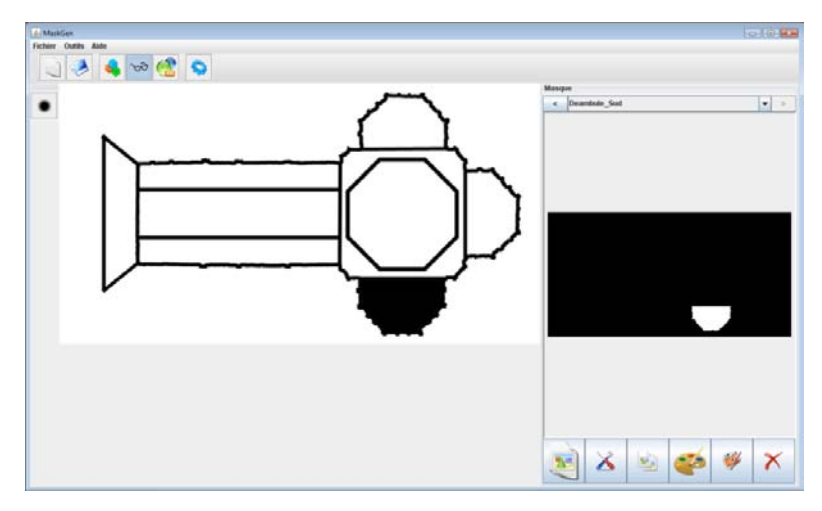

<span id="page-7-1"></span>**Figure 6 :** *Interface de MaskGen permettant de visualiser une forme (masque).*

Les ondulations sont utilisées pour l'intérieur des zones composant l'image. Grâce à MaskGen, on peut décider de l'orientation et de l'espacement de ces orientations pour créer une légende tactile avec des textures différentes. Il est possible de fusionner différentes parties si l'on souhaite qu'elles aient le même rendu tactile et audio, ou encore supprimer celles qui ne sont pas pertinentes.

On choisit aussi le type de retour audio à utiliser au sein de cette interface. Il peut soit être généré par synthèse vocale MBROLA, en français ou en anglais, soit par l'enregistrement de la voix via un microphone ou soit en utilisant un fichier sonore existant sur l'ordinateur [\(Figure 7\)](#page-8-0). Cette dernière méthode permet d'associer un bruit plutôt qu'un texte de description à une zone composant l'image.

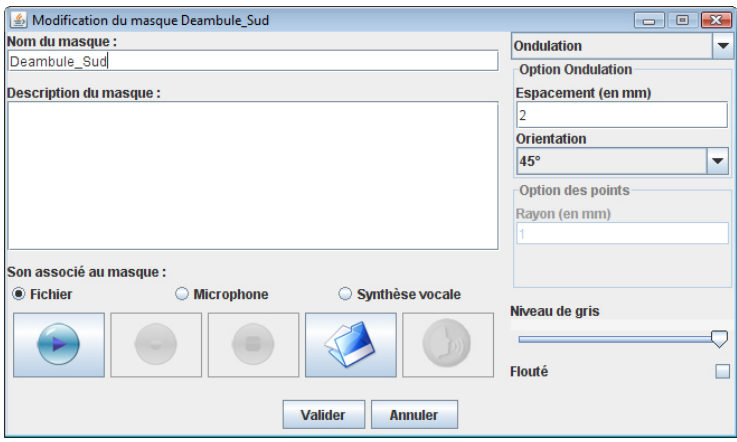

<span id="page-8-0"></span>**Figure 7 :** *Interface de MaskGen pour associer des stimuli tactiles et audio à une zone composant une image.* 

De plus, avec les descriptions dans MaskGen et le Tactograph, on peut explorer une image et passer d'un niveau d'information à un autre en appuyant seulement sur une touche, L'usager reste exactement au même endroit où il était sur l'image. Lorsqu'il explore les différents niveaux d'information. Par exemple, dans une carte pourrait montrer l'évolution des frontières des pays en fonction des années qui sont passées et un niveau d'information correspondrait au frontières des pays à une certaine année. Il y aurait autant de niveaux d'information que d'années importante où les frontières ont changé.

Quand tous les « masques » sont prêts, le logiciel MaskGen produit le fichier XML et le graphique peut être exploré à l'aide du Tactograph. Cette préparation prend entre 5 et 15 minutes pour le travail préliminaire avec Photoshop, en fonction de la complexité de l'image, et un maximum de 5 minutes avec le logiciel MaskGen.

#### **5. Résultats de l'évaluation du système**

Pour évaluer notre système, nous avons travaillé sur trois images venant d'un manuel scolaire d'histoire pour des enfants de 12-13 ans (Roby et Paradis, 1995). Ces images étaient le plan d'une cathédrale gothique (Figure 5), un histogramme et une carte du monde avec certaines zones de la carte ayant 2 niveaux d'information (Petit, Dufresne, Levesque, Hayward et Trudeau, 2008). Nous voulions surtout vérifier si nos transcriptions multimodales gardaient le même but pédagogique que les images originales. Pour cela, nous leur laissions du temps pour explorer librement les images puis nous leur posions des questions sur le contenu et le sens de l'image. Nous avons comparé plusieurs populations : des usagers voyants avec les yeux bandés, de usagers adultes non-voyants et des enfants non-voyants.

Nous nous sommes rendu compte que toutes les populations obtenaient un bon résultat aux questions sur le contenu (80% de bonnes réponses en moyenne) et que les enfants non-voyants étaient beaucoup plus rapides que les autres pour comprendre le sens des images multimodales. Ces enfants, qui étaient la cible de la recherche, ont adoré utiliser l'appareil. Ils ont posé plusieurs questions sur son fonctionnement et ont demandé si nous allions revenir dans leur école pour d'autres tests. L'un d'entre eux était assez excité pendant l'expérimentation et répétait souvent : « C'est trop cool! ».

De plus nous avons analysé les différentes techniques d'exploration qui étaient utilisées par les usagers. Nous avons vu que plus un graphique tactile contenait de détails, plus il était difficile de se référer aux retours tactiles pour comprendre car les usagers utilisaient beaucoup la technique d'exploration consistant à suivre les contours. Cela montre à quel point le travail d'adaptation de l'image originale est important pour supprimer les détails qui ne sont pas importants.

#### **6. Perspectives**

Le principal défi serait de trouver un modèle de transcription pour l'outil. Nous voudrions plus automatiser le processus de simplification et d'adaptation de l'illustration en graphique tactile. Pour cela, nous pourrions automatiser les sensations tactiles par défaut à utiliser lorsque MaskGen extrait automatiquement les différentes zones composant l'image. Des travaux ont été faits dans ce sens au Québec pour normaliser le graphisme tactile (Trudeau et Dubuisson, 1996). Rien n'a été implémenté, mais le rapport fournit plusieurs suggestions pour un modèle de transposition. De plus, des travaux ont été faits pour identifier les facteurs à prendre en compte pour différencier différents rendus tactiles avec le Tactograph (Levesque *et al.*, 2008). Ainsi, on peut disposer de plusieurs orientations et espacements différents de sensations tactiles pour différencier une zone qui est à coté d'une autre. MaskGen pourrait ainsi attribuer automatiquement des rendus tactiles différents aux zones limitrophes.

Si une image contient une légende, nous voudrions que la personne qui produira les images multimodales puisse identifier un élément de la légende pour que MaskGen extraie automatiquement tous les éléments correspondant à cette légende, leur associe le même rendu tactile et l'audio correspondant au texte de la légende. Cela rajouterait une partie non négligeable à l'automatisation.

De plus, nous comptons tester l'ajout d'un léger bip sonore lorsque l'usager traverse une bordure. Même si la vibration fonctionne très bien pour les indiquer, ce bip pourrait être une alternative si un autre dispositif était utilisé pour explorer l'image, comme une souris par exemple. Nous comptons aussi augmenter la taille de la surface d'exploration afin qu'elle s'adapte à des images plus détaillées.

#### **7. Conclusion**

Nous disposons donc d'un appareil multimodal dont les principales qualités sont l'affichage tactile dynamique, les descriptions audio, et la possibilité d'avoir plusieurs niveaux d'information pour la même image. Cette combinaison de fonctionnalités en fait une référence car aucun outil ne donne accès à des images aux usagers ayant une déficience visuelle avec cette approche multimodale et un rendu tactile aussi fin. De plus, cet outil a été développé par une équipe multidisciplinaire, soit des spécialistes du graphisme tactile, de l'haptique et des ergonomes. Néanmoins, certains points restent à améliorer. En particulier, le dispositif est assez volumineux, et fonctionne actuellement uniquement sous Unix.

## **8. Remerciements**

Cette recherche a été financée par le FQRNT. Nous remercions les usagers ayant participé aux expérimentations, Marie-Chantal Wanet et Pierre Ferland de l'Institut Nazareth et Louis Braille, et l'École Jacques Ouellette spécialisée en déficience visuelle pour leur collaboration à l'expérimentation.

## **9. Bibliographie**

Campion, G., Wang, Q., et Hayward, V. « The pantograph MK-II: a haptic instrument ». *Acte de International Conference on Intelligent Robots et Systems (IROS 2005),* Edmonton, AB, USA, 2005, p 193-198.

- Ebina T., Igi, S., Miyake, T. et Takahashi, H.. « Graph Access System for the Visually Impaired », *Actes du 3<sup>e</sup> Asian Pacific Computer and Human Interaction.* Kangawa, Japon, 1998.
- Edman. P. K. *Tactile Graphics*. AFBPress, New York, NY, USA, 1992.
- Evene, « Citations de Confucius », [En ligne]. http://www.evene.fr/citations/auteur.php?ida=123&p=6. [Consulté le 15 janvier 2009]
- Gapenne, O., Rovira, K., Ammar, A. Ali et Lenay, C. « Tactos: Special computer interface for the reading and writing of 2D forms in blind people ». *Acte de Universal Access in HCI, Inclusive Design in the Information Society*, Heraklion, Greece, 2003, p 1270-1274.
- Institut National Canadien pour les Aveugles, « Ressources sur la santé visuelle », [En ligne]. http://www.cnib.ca/fr/apropos/publications/accessibilite/droit-de-lire/Default.aspx. [Consulté le 12 janvier 2009]
- Levesque, V. et Hayward, V. « Tactile Graphics Rendering Using Three Laterotactile Drawing Primitives ». *Acte du 16<sup>e</sup> Symposium on Haptic Interfaces for Virtual Environment and Teleoperator Systems*, Reno, NV, USA, 2008.
- Maucher, T., Schemmel, J. et Meier, K. « The Heidelberg Tactile Vision Substitution System ». *Acte de International Conference on Computers Helping People with Special Needs (ICCHP2000).* Karlsruhe, Allemagne, 2000.
- Petit G., Dufresne A., Levesque V., Hayward V. et Trudeau N. « Refreshable Tactile Graphics Applied to Schoolbook Illustrations for Students with Visual Impairment », *Acte de la 10e International ACM SIGACCESS Conference on Computers and Accessibility (ASSETS'08).*Halifax, NS, Canada, 2008, p 89-96.
- Pietrzak, T., Martin, B., Pecci, I., Saarinen, R., Raisamo, R. et Järvi, J. « The MICOLE architecture: multimodal support for inclusion of visually impaired children », *Acte de Ninth International Conference on Multimodal Interfaces (ICMI 2007)*. Nagoya, Japon, 2007.
- Roby, J. et Paradis, C. *Enjeux et Découvertes, Tome 1 (manuel de l'élève)*, Éditions HRW Group Éducalivres inc., Second trimestre, 1995.
- Shinohara, M., Shimizu, Y. et Mochizuki, A. « Three-Dimensional Tactile Display for the Blind », *IEEE Treansactions on Rehabilitation Engineering,* vol. 6, n° 3, 1998, p 249- 256.
- Trudeau, N. et Dubuisson C., « Vers la normalisation du graphisme tactile au Québec », *Réadaptation,* n° 396, 1993, p 30-32.
- Trudeau, N., Analyse visuelle du livre, de la page et de l'image du manuel de l'élève Enjeux et découvertes. Rapport final de projet quinquenal de recherche, 2005, Montréal, Canada.
- Wang, Q. et Hayward, V. « Compact, portable, modular, high-performance, distributed tactile transducer device based on lateral skin deformation ». *Acte de HAPTICS'06*, Arlington, VA, USA, 2006. p 67–72.